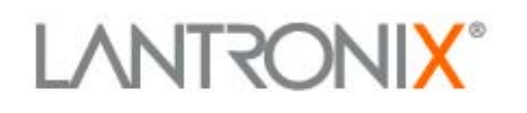

**167 Technology Way Irvine | CA 92618 | USA Tel: 949-453-3990 Fax: 949-453-3995 www.lantronix.com**

**Date:** 8/09/2010 **PCN No.:** 144

## **PRODUCT CHANGE NOTICE**

Dear Valued Lantronix Customer,

Lantronix is pleased to announce the launch of the updated and improved version 5.1.0.0 R14 EDS1100 and EDS2100 firmware. Firmware version 5.1.0.0 R14 will begin shipping immediately on the products listed in the table below.

**NOTE:** it is mandatory that customers updating their firmware use serial recovery with Device Installer to upgrade to the latest firmware version 5.1.0.0 R14.

This new firmware version offers several new enhancements and fixes, including:

- Added support for Gigabit switches
- Set a SSL timeout period for Tunnel Accept and for Tunnel Connect modes where previously there had been no timeout
- Improved Opera and Safari browser compatibility
- SSH now interoperates with Open SSH 5.2 and 5.3
- Improved the network (web, FTP, TFTP) firmware update capabilities due to update instability issues

For a complete listing, please refer to the firmware release notes.

## **Upgrade Installation Information – Serial Recovery Using Device Installer**

- 1. Download and install the latest version of DeviceInstaller from: http://ltxfaq.custhelp.com/app/answers/detail/a\_id/644
- 2. Download the latest firmware from: http://www.lantronix.com/support/downloads/?p=EDSX100
- 3. Install DeviceInstaller if necessary. Run Device Installer.
- 4. Connect a null-modem serial cable from the PC running DeviceInstaller to the EDS1100 or EDS2100 to be upgraded.
- 5. From the DeviceInstaller utility, click on Tools -> Advanced -> Recover Firmware. Hitting F8 on the keyboard will also start the recovery process.
- 6. In the Serial Port Firmware Upgrade dialog box, select the correct port on the PC to perform the transfer (e.g. COM1 or COM2).
- 7. Select the correct Device Model as either EDS1100 or EDS2100.
- 8. Check the Erase All Flash check box.
- 9. Using the browse button, choose the 5.1.0.0 R14 firmware image previously downloaded (i.e. eds\_x100\_5\_1\_0\_0\_R14.romz). The same firmware image is used for both the EDS1100 and the EDS2100.
- 10. Click Ok and follow the prompts as directed by DeviceInstaller. Typically only 1 manual reboot of the EDS is ask for to start the transfer process. No further user interaction is necessary.

For quality and tracking purposes, the manufacturing revision numbers on the product label will be changed. New revision numbers are also listed in the table.

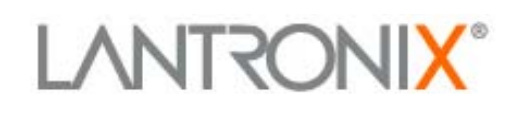

**167 Technology Way Irvine | CA 92618 | USA Tel: 949-453-3990 Fax: 949-453-3995** 

**www.lantronix.com**

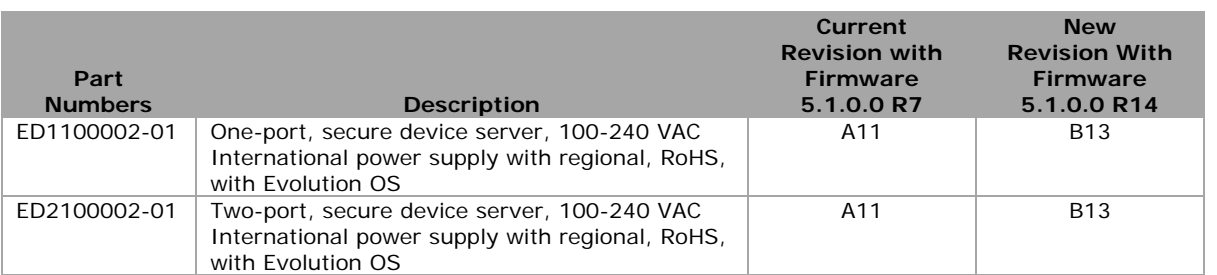

**SCHEDULE:** Factory shipments with firmware 5.1.0.0 R14 will begin shipping immediately. The exact firmware version can be verified by examining the label for the product revision number.

If you have any questions, please contact your sales representative or Lantronix Customer Support at (866) 649-0721 or (949) 453-3990 x342.

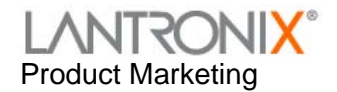